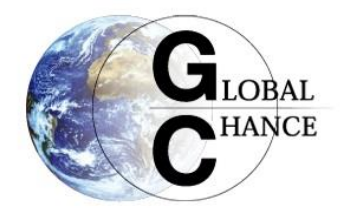

# **Global Chance** Modifications sur le site web

Avril – aout 2021

Abel Rosenstiehl

<span id="page-0-0"></span>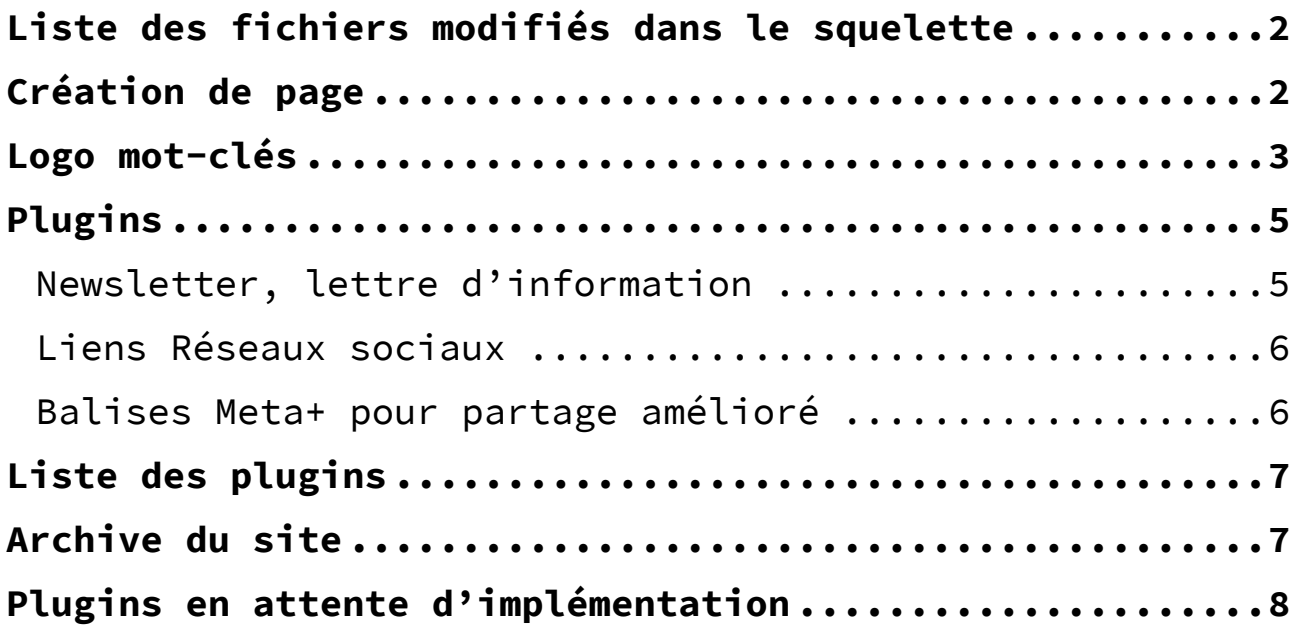

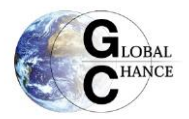

# Liste des fichiers modifiés dans le squelette

<css\perso.less> Calque CSS surcharges

<.\robots.txt.html> Autorise le bots Facebook et Twitter a accéder aux vignettes [\(à vérifier\)](https://contrib.spip.net/Metas-version-2)

<squelettes\inclure\resume\article.html> affichage du résumer de l'article et double boucle logo qui va chercher dans les mots clés les logos

<squelettes\noisettes\article\cartouche.html> Affichage du cartouche de n'importe quel article avec ses mots clés

<squelettes\noisettes\article\description.html> Affichage du corps de l'article, c'est ici qu'est rajoutée la boucle logo identique à celle de article.html et en footer/pied de page une boucle pour afficher les articles connexes

Nb : le texte « Lire aussi » s'affiche systématiquement même si il n'y a rien à afficher, à modifier

<span id="page-1-0"></span><squelettes\content\sommaire.html> Affichage de la liste des articles sur la page d'accueil, nombre d'article affichés passé à 15 + tentative d'intégrer un formulaire pour la newsletter en fin de page

# Création de page

- Page accueil (article=2) pour paramétrer les annonces latérales
- Rubrique archives vidéo (rubrique = 76) pour trier les postes vidéo
- Article archives vidéo (article=770) regroupe les vidéos sélectionnées sur une même page
- Page des modifications (article=826) liste des modifications apportées sur le liste ce dernier mois

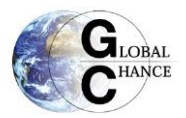

## <span id="page-2-0"></span>Logo mot-clés

#### Certains mots clés et rubriques se sont vu assigner un logo

Transition

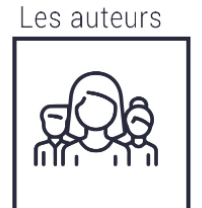

Les cahiers

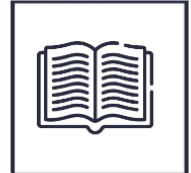

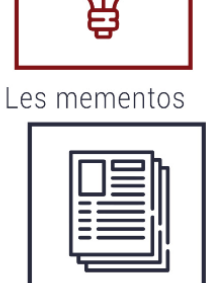

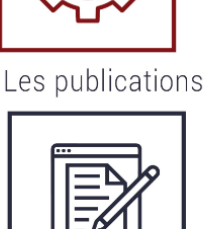

Energie

Pour l'instant la liste est la suivante

- o CLIMAT (26)
- o CHANGEMENT CLIMATIQUE (71) + ADAPTATION (125)
- o DEMOCRATIE (4)
- o ENERGIE (1)
- o EFFICACITE ENRGETIQUE ( 28)
- o RENOUVELABLES (53)
- o PROSPECTIVE (7)
- o TRANSITION (10)
- o ENVIRONNEMENT (2)
- o TRANSITION (40)
- o NUCLEAIRE (6)
- $\circ$  CIGEO (65) + DECHETS (12)
- o SURETE (14)
- o NEGAWATT ASS (104)
- o INSTITUT NEGAWATT (359)
- o ARCHIVES (361)
- o PODCAST (360)
- o VIDEO (362)

Les logos sont hébergés sur le drive suivant au format .PNG ainsi qu'en .SVG pour une possible implémentation future

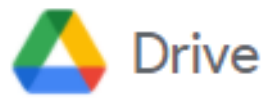

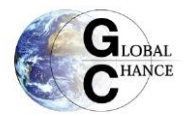

Ils sont appelés dans une boucle selon leur ordre de spécificité dans

```
<squelettes\inclure\resume\article.html> et 
<squelettes\noisettes\article\description.html>
```
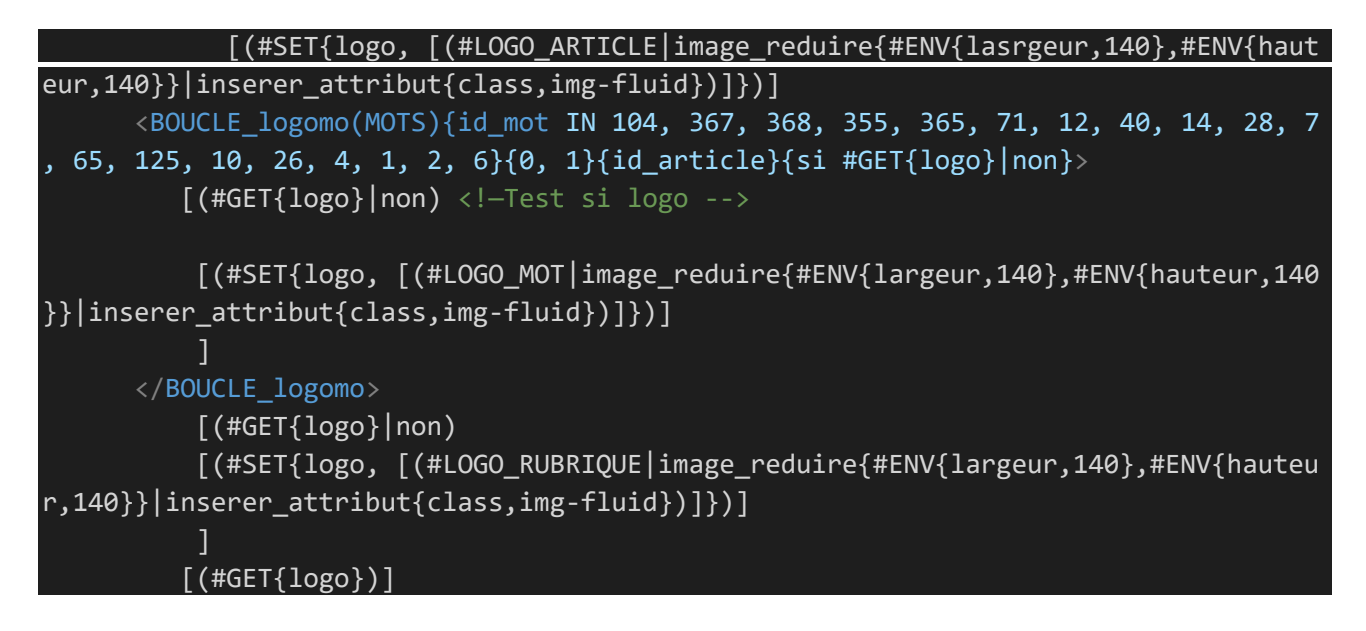

Si il n'y a pas de mot paramétré alors le logo de la rubrique est utilisé (publication ou vidéo).

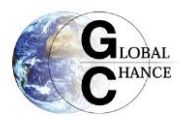

# <span id="page-4-0"></span>Plugins

## <span id="page-4-1"></span>*Newsletter, lettre d'information*

La newsletter peut être envoyée via le menu Edition puis « infolettre » en choisissant les différents objets que l'on souhaite lui ajouter et éventuellement du texte. Il convient de :

#### Paramétrer une infolettre

- Cliquer sur Edition/ Infolettre/ Sélectionner la newsletter/ Modifier
- Utiliser le modèle simple qui affiche les logos des articles
- Adapter l'objet de la lettre
- Sélectionner les nouveaux articles que l'on veut mettre en avant (voir screenshot)
- Envoyer à la liste newsletter (qui comprend déjà la liste adhérent)

Pour plus d'information [voir la documentation du plugin.](https://contrib.spip.net/Newsletters)

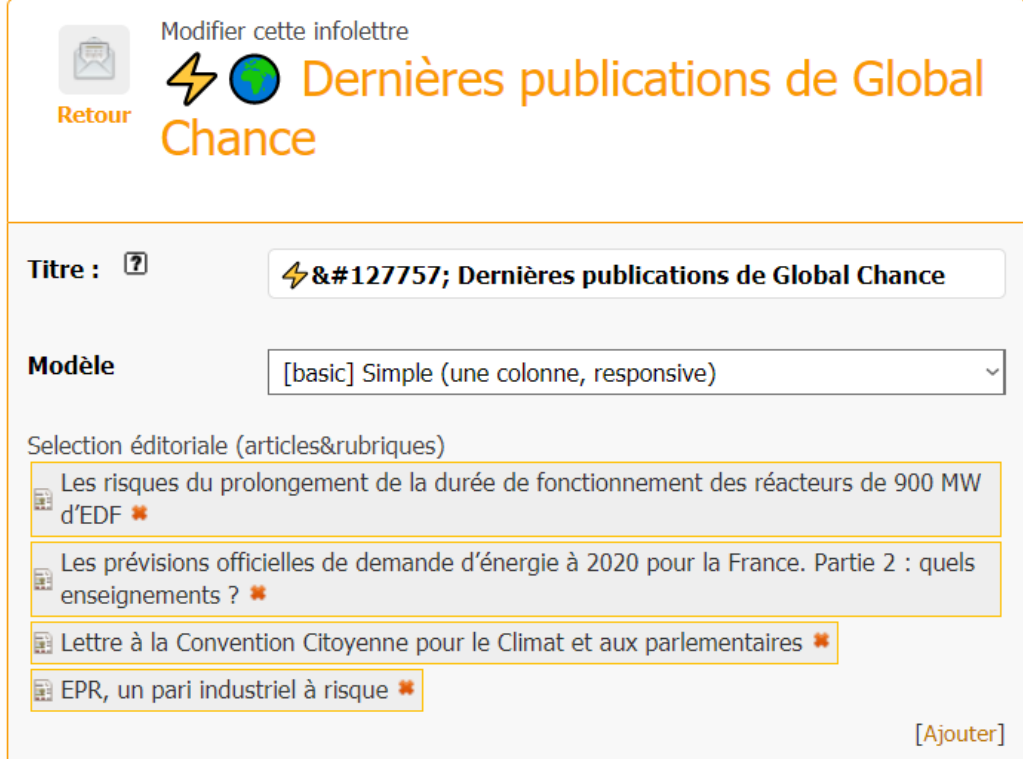

#### Gérer les listes de diffusion via le plugin mail subscribers

En allant dans activité/ Liste de diffusion on peut modifier les listes de diffusions manuellement ou importer un fichier .CSV pou recréer une nouvelle liste. Pour plus d'information voir [la](https://contrib.spip.net/Mailsubscribers)  [documentation du plugin.](https://contrib.spip.net/Mailsubscribers)

#### Paramétrage du formulaire d'inscription

Le formulaire d'inscription se situe dans une annonce dans la colonne de droite du site. Il est intégré sous la forme :

<formulaire|newsletter\_subscribe|listes=newsletter\_test| ... >

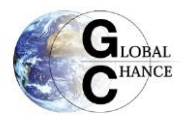

## <span id="page-5-0"></span>*Liens Réseaux sociaux*

Ce plugin permet l'affichage des boutons de réseaux sociaux dans le menu principal du site. On utilise Facebook et Twitter, ces derniers sont mis en forme via calques CSS dans le fichier / squelettes/css/perso.less et utilise la police Socioicon afin de générer les icônes des différents réseaux sociaux.

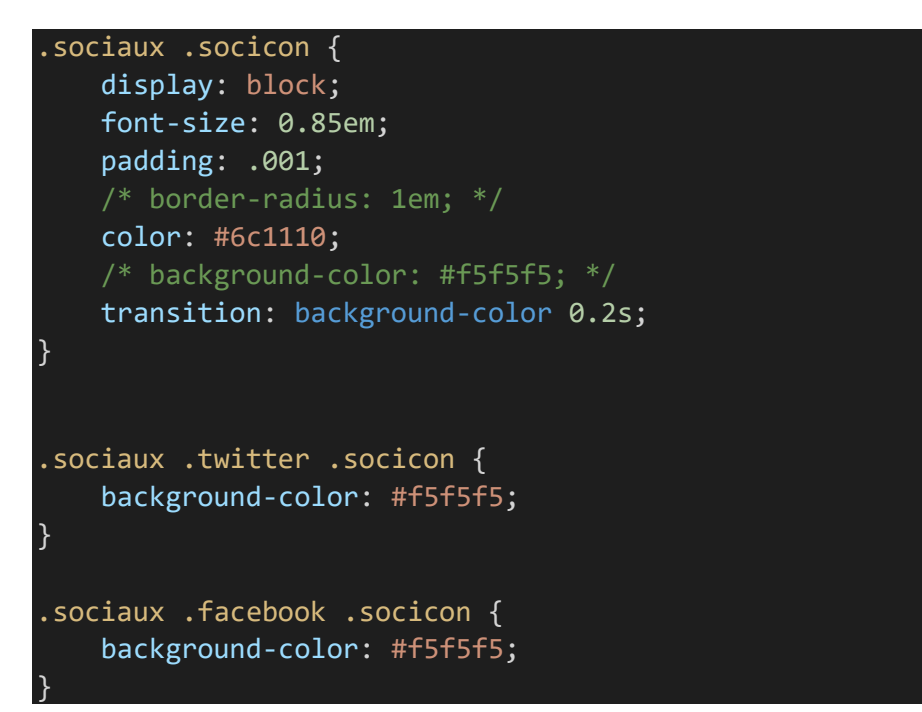

### <span id="page-5-1"></span>*Balises Meta+ pour partage amélioré*

Meta+ permet de créer les balises portant les informations autour d'un article. Il affiche sur les différents réseaux sociaux, site de partage un affichage amélioré des articles en récupérant les balises de titre, auteur, résumer court et image.

Il n'y a rien à faire lorsqu'il fonctionne, les bots / robots récupèrent automatiquement les balises lorsqu'un lien est utilisé :

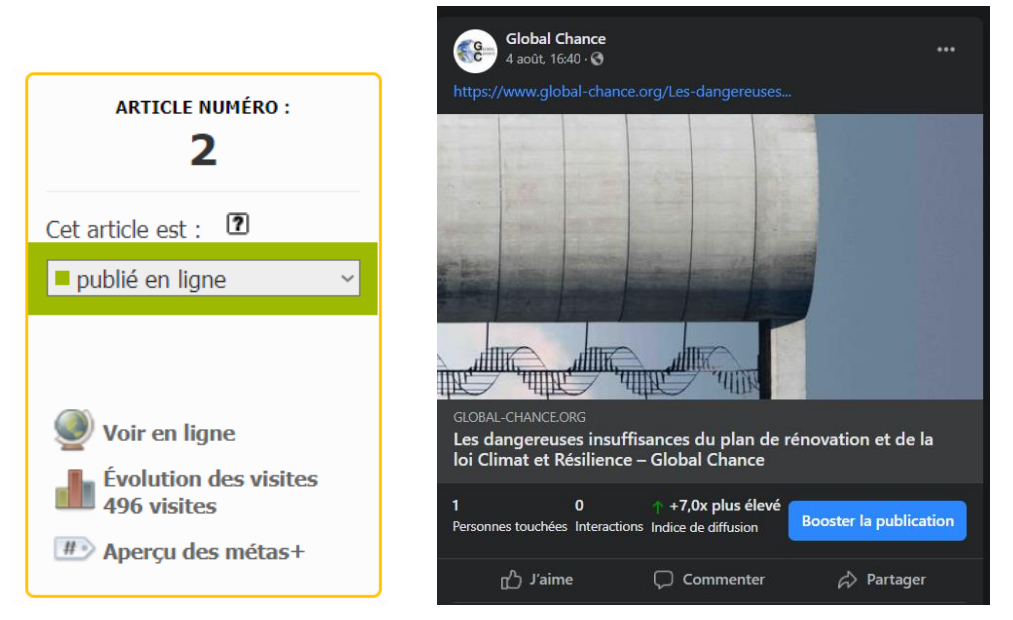

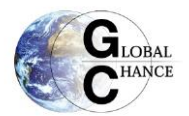

# <span id="page-6-0"></span>Liste des plugins

• Affichage des PDF dans une liseuse java script : [https://contrib.spip.net/Lecteur-pdf](https://contrib.spip.net/Lecteur-pdf-javascript-pdf-js)[javascript-pdf-js](https://contrib.spip.net/Lecteur-pdf-javascript-pdf-js)

Il y a un autre plugin inactif appelé PDF visualiseur, ce plugin utilise les lecteurs par défaut des navigateurs. Ce qui peut poser certains problèmes sur Firefox qui n'en est pas doté.

- Plugin odt2spip <https://contrib.spip.net/odt2spip-creation-d-articles-a-partir-de-fichiers>
- Favicon 1.2.0 force l'affichage de l'icone du site sur les navigateurs
- Massicot 0.8.11 permet de recadrer, retourner les images sur SPIP
- Métas + 2.3.13 : affiche sur les différents réseaux sociaux, site de partage. Permet un affichage amélioré des articles en récupérant les balises de titre, auteur, résumer court et image <https://contrib.spip.net/Metas-version-2>

- oEmbed : intégration de contenu (video, podcast, documents) dans articles sous la forme embXXX
- Twitter 1.7.4 désactiver : il faut aussi aller activer l'affichage du flow twitter dans le les paramètres SarkaSpip/ Colonnes/ Cocher afficher la timeline Twitter
- Réseaux sociaux 1.0.2 affiche les boutons pour accéder au Twitter et au Facebook de GC
- Socicon 0.2.1 La police d'îcones des réseaux sociaux.
- Social tags 2.0.0 permet d'ajouter des boutons de partage sur les articles (ici uniquement partage par mail et imprimer la page)
- Mail subscriber permet de gérer les liste adhérents https://contrib.spip.net/Mailsubscribers

# <span id="page-6-1"></span>Archive du site

Une archives intégrale du site de prod est disponible ici, ainsi que le site de dev fonctionnel

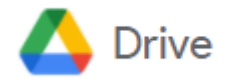

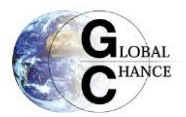

# <span id="page-7-0"></span>Plugins en attente d'implémentation

## *Métas + 2.3.13 : affiche sur les différents réseaux sociaux, site de partage un affichage amélioré des articles en récupérant les balises de titre, auteur, résumer court et image*

<https://contrib.spip.net/Metas-version-2#Acces-aux-images-pour-les-robots-d-indexation>

nb : pourtant les métadonnées sont belles et bien générées dans les articles…

## *Twitter API défaillante, à intégrer dans la barre latérale ; le plugin est cependant paramétrer*

<https://contrib.spip.net/Twitter-4393#Inserer-les-Widgets-dans-le-site-public>

Twitter 1.7.4 – désactiver : il faut aussi aller activer l'affichage du flow twitter dans le les paramètres SarkaSpip/ Colonnes/ Cocher afficher la timeline Twitter